#### **Hubbub UI Evaluation**

**Christy Swartz** 

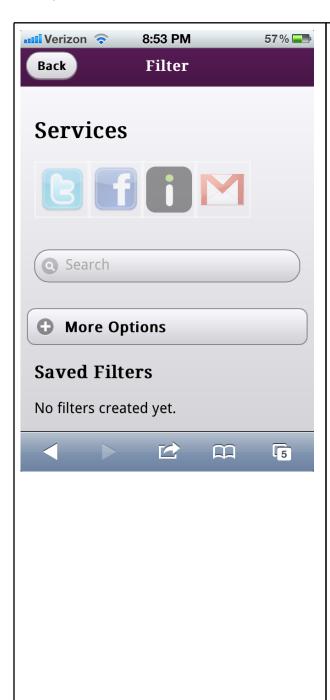

# Filter page positioning - (Minor, visibility of system status)

Filter button brings me to a page with a title 'Services'---not really sure what this means, but there are faded out buttons of the Twitter, Gmail, etc. logos, which makes me think that I can't click them. Since the 'Services' title is the largest on the page, it makes me think that it's not referring to the logos, but something else. Maybe shrink the text a bit and bring it a bit closer to the logos? The white space is almost equal between all of the elements, which isn't ideal if you want to form associations between them.

### Search bar in filter - (Major, match real world)

The search bar doesn't look like it can input text, but since it says 'Search', I click on it anyway. I'm guessing that this is a search term to include in the filter, not really a search in the common sense (immediately retrieves results, has an enter button), so you might want to reconsider the wording there ('Search terms to include in filter' or something that makes them think that it's not going to return right away, and get rid of the search icon too, since it makes it look like an active search with it).

# Title bar - (Minor, visibility of system status)

The title bar could be a little larger; there's a conflict in hierarchy between the 'Services' title and the 'Filter' title; the most important ('Filter') should be the largest.

### Top bar and body text font mix - (Cosmetic, aesthetic)

The font on the top and bottom bars and some of the titles are a serif font, but some of the body text is not. I think it would be better if it were all the same.

#### Feed page function - (Major, consistency and standards)

Does this program pull everything from Gmail, Twitter, etc? Or only some things? It's unclear. I wouldn't want all of my email or everything from my Facebook feed to go here, since I get a lot from both. There must be some sort of preprocessing for me to want to use this. Email is particularly important, so if someone were to use this, you'd have to make sure email gets a top priority, or some user might get really frustrated if something important got lost in the mix (think about that one time someone on Facebook posted about being in the hospital, and you didn't find out because it got lost in your feed; ok, people shouldn't be using Facebook for important things like that, but if you put something in a feed, it has a high chance of getting lost, and that could annoy your users if they use your app regularly). You might just want to take out the Gmail part, or only apply it to certain Gmail user-defined filters (and also make them Hubbub filters), e.g., 6.813, Piazza, BC-talk, etc.

#### Filter page function - (Minor, flexibility and efficiency, visibility of system status)

There is no way I can see that I can toggle filters in the main feed. Do I have to go back to the filter page every time I want to switch filters? (It doesn't look like you implemented the filter feature yet.) I also can't tell which filter I'm on, so I might miss important feed items. It would be nice if the filter bar stayed at the top of the screen as the user scrolled down, so the user can easily switch filters from a popdown menu.

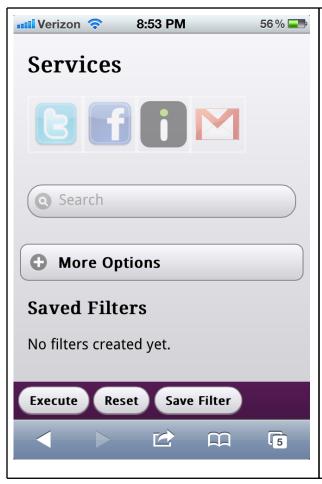

### Execute button - (Major, match real world, visibility of system status)

Not sure what 'Execute' does when I press it (execute the filter? What does this mean? ), but it doesn't do anything right now anyway (I'm guessing you haven't implemented it yet). It would be good to give some feedback after pressing the buttons (the 'Execute' button directs to the main feed page, if by 'Execute' you mean 'Apply Filter'). I can't get out of the Filter screen by pressing 'Back'---also something you haven't implemented yet?

### More options button - (Minor, consistency and standards)

The 'More Options' button could possibly go away; there aren't that many options, and if the user is using your interface as intended (creating tags), they're going to want to use the tags anyway.

#### Reset button - (Major, match real world)

I don't know what the reset is going to do. Does it delete the current filter, or all of the filters? When I think of reset, I think of returning back to factory state, so you might want to reconsider your wording there

('Cancel', perhaps?).

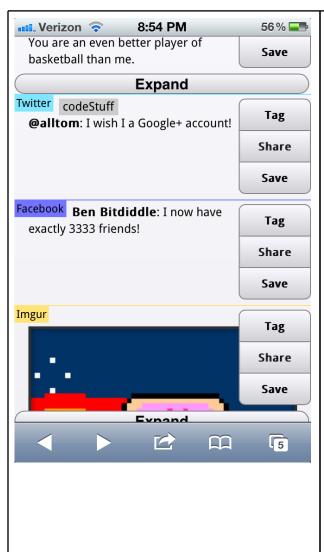

#### **Expand button - (Major, error prevention)**

The 'Expand' button is too small. Remember that, on smartphones, buttons need to be bigger since people have fat fingers. I hit the bookmarks button multiple times when expanding things, because I thought I could hit it once I saw the text for the button (note how I think I can click the expand button below Nyan Cat in the screenshot because I can read the word 'Expand', but I really end up clicking bookmarks or something else like that). I get you're trying to be efficient with space, but you don't want your users to hit the wrong thing.

## Expand button position - (Good, consistency and standards)

The position of the expand button (below the feed item) makes it clear which feed item it applies to.

### Color coding - (Good, aesthetic)

The color coding (yellow for Imgur, etc.) is good. I really like this feature because it makes it clear which feed items belong to which category.

## Feed item size - (Good, aesthetic, efficiency)

The compression of the feed items was a good idea. It makes it easier to browse more items this way.

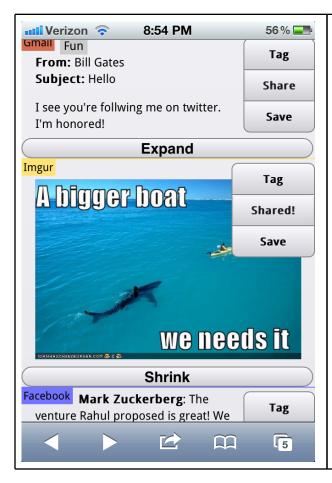

### Tag, share, and save button resizing - (Cosmetic, aesthetic)

The buttons change to 'Shared!' after you hit them, so the button resizes; this looks a little awkward, so I would make all the buttons the same size (the size of 'Shared!', for example, if that is the longest word that would go there) if possible. I think there won't be a loss in feedback since you are changing the word itself, which is noticeable.

## Tag, share, and save button placement - (Minor, visibility of system status)

The buttons cover up a bit of the images from the Imgur feed, so you might want to reconsider the size and placement of the buttons so they don't occlude any feed information.

### Tag button feedback - (Major, visibility of system status)

The tag button doesn't give much feedback after you tag an item, so I don't know if it succeeded or not. Taking the user to a new page is fine, but you might want to have the screen scroll down to where that item is, or use the yellow fade technique (Facebook started doing this recently), so the tag lights up yellow for a second on the intended feed item (use the jQuery 'animate' function, changing the background color of the item from yellow to gray over a second's time).

#### Canned feed items:

These were hilarious. Thank you for making the evaluation a user-friendly experience. :)